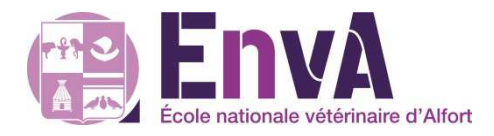

Tutoriel pour insérer un tableau croisé dynamique dans Open Office Calc, et croiser deux variables binaires

Loïc Desquilbet

**D**épartement des **S**ciences **B**iologiques et **P**harmaceutiques**E**cole **N**ationale **V**étérinaire d'**A**lfort

Pour mieux comprendre ce tutoriel qui va un peu vite dans la présentation des choses, il est fortement recommandé d'avoir visionné auparavant les tutoriels sur les tableaux croisés dynamiques dans Excel, qui se trouvent ici :

http://eve.vet-alfort.fr/course/view.php?id=353, section 7 (ou directement sur la page du module)

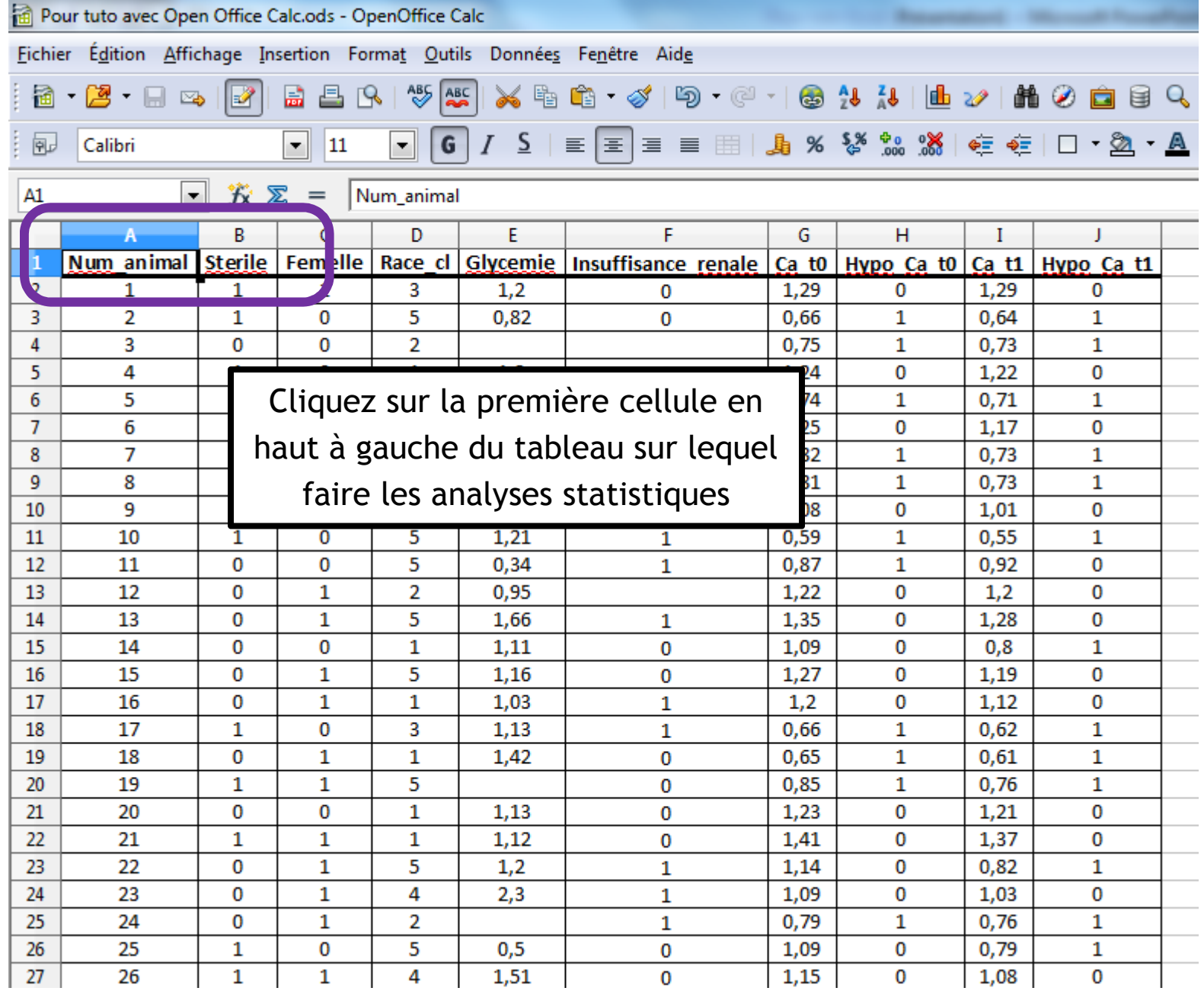

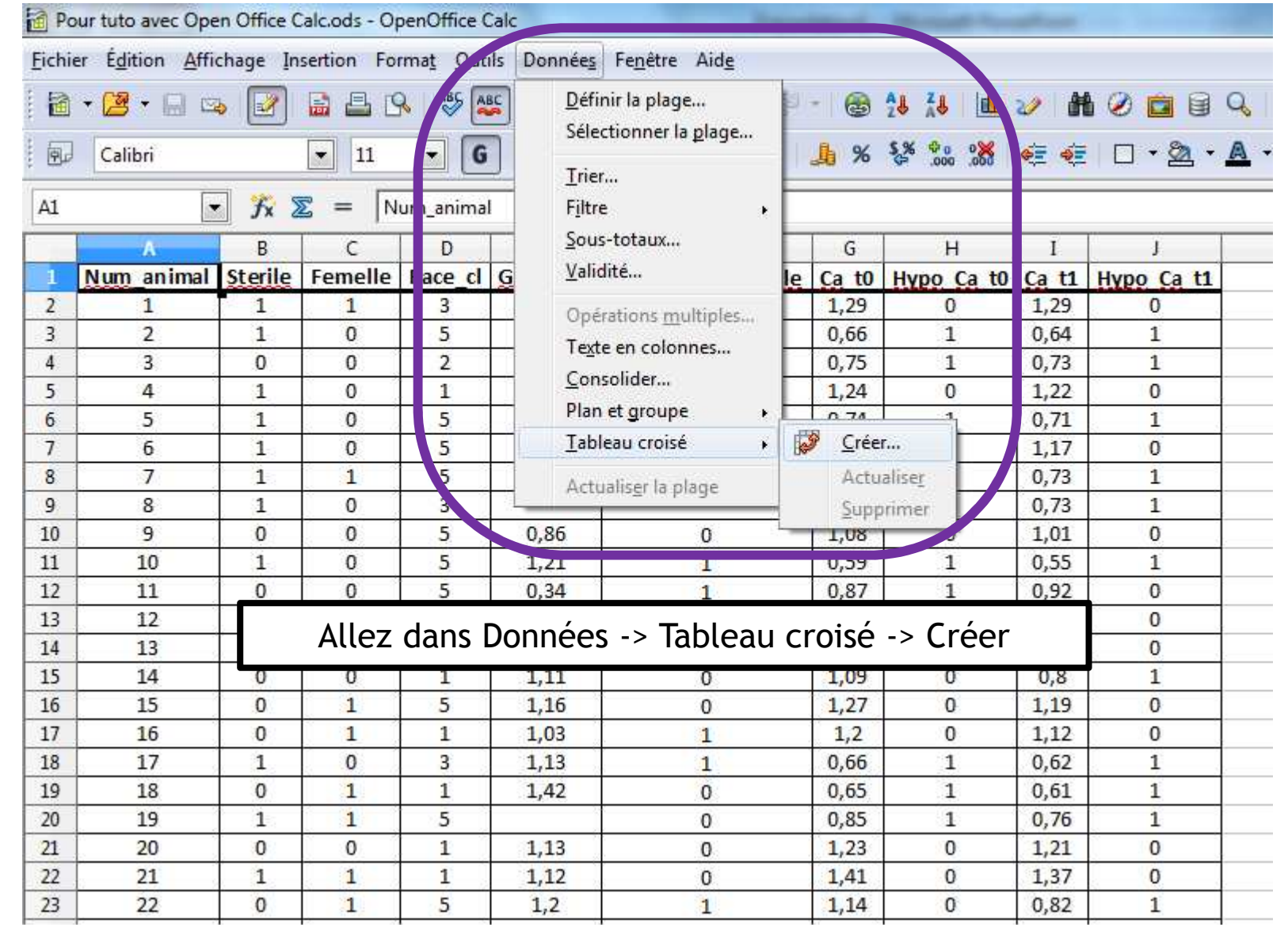

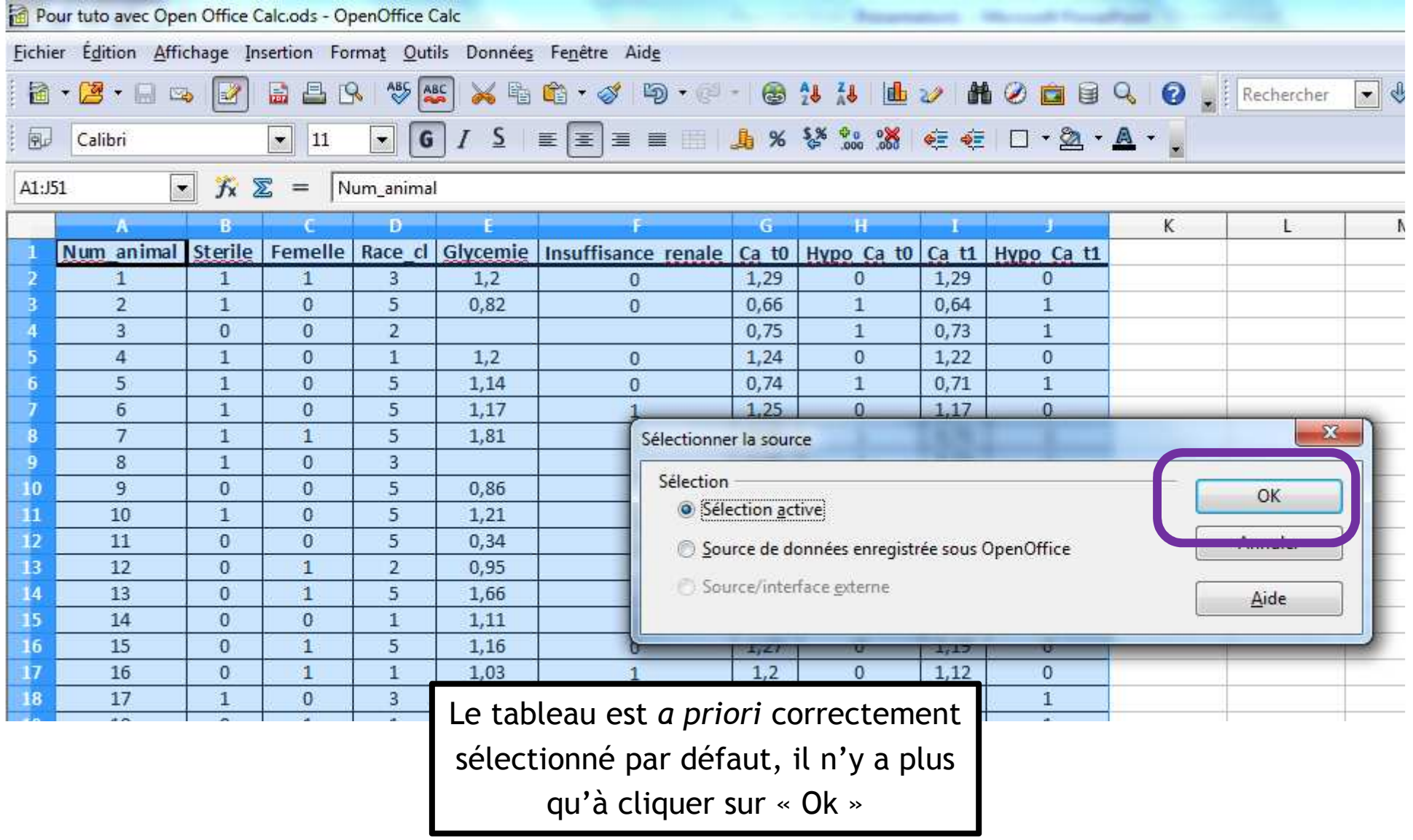

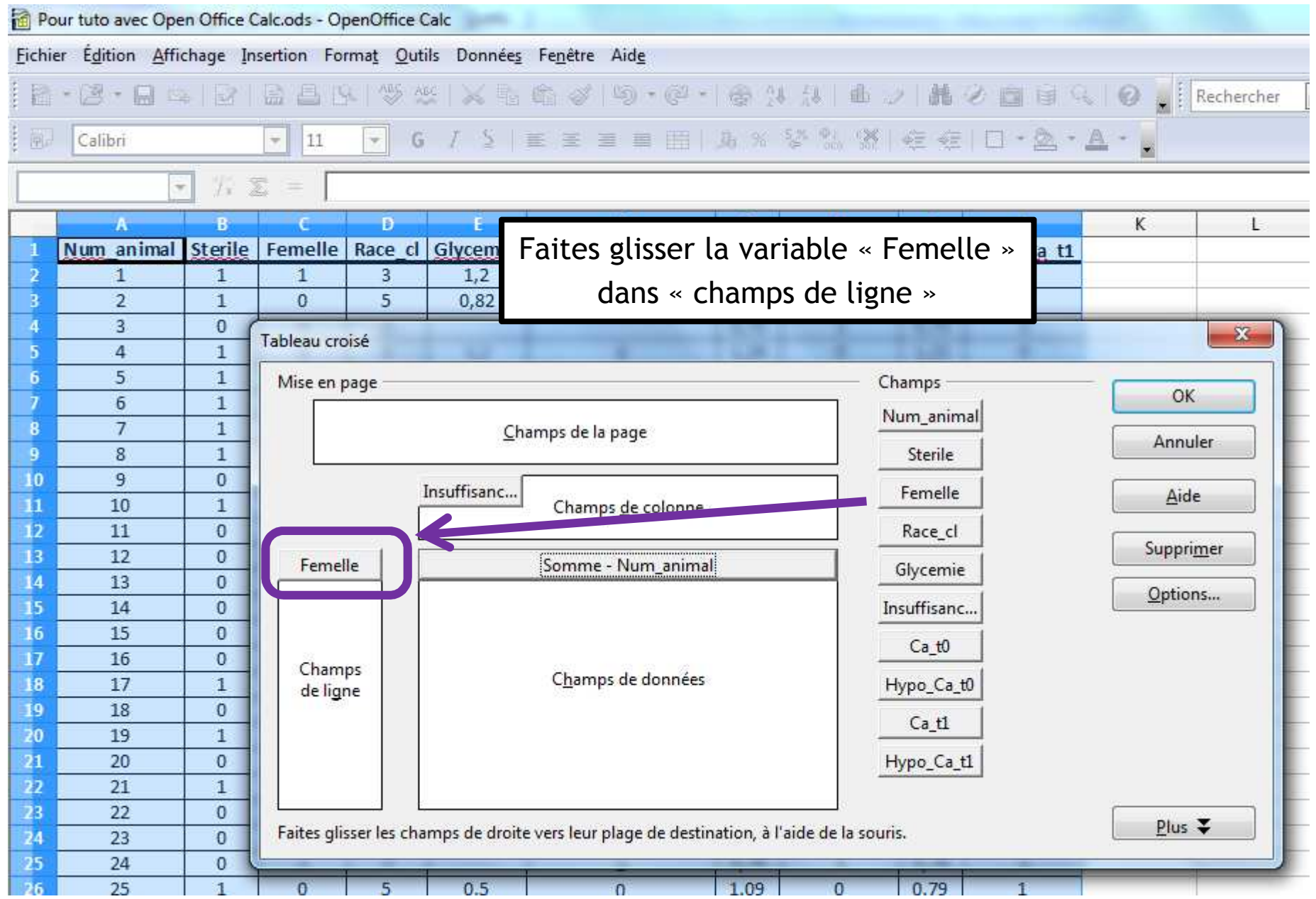

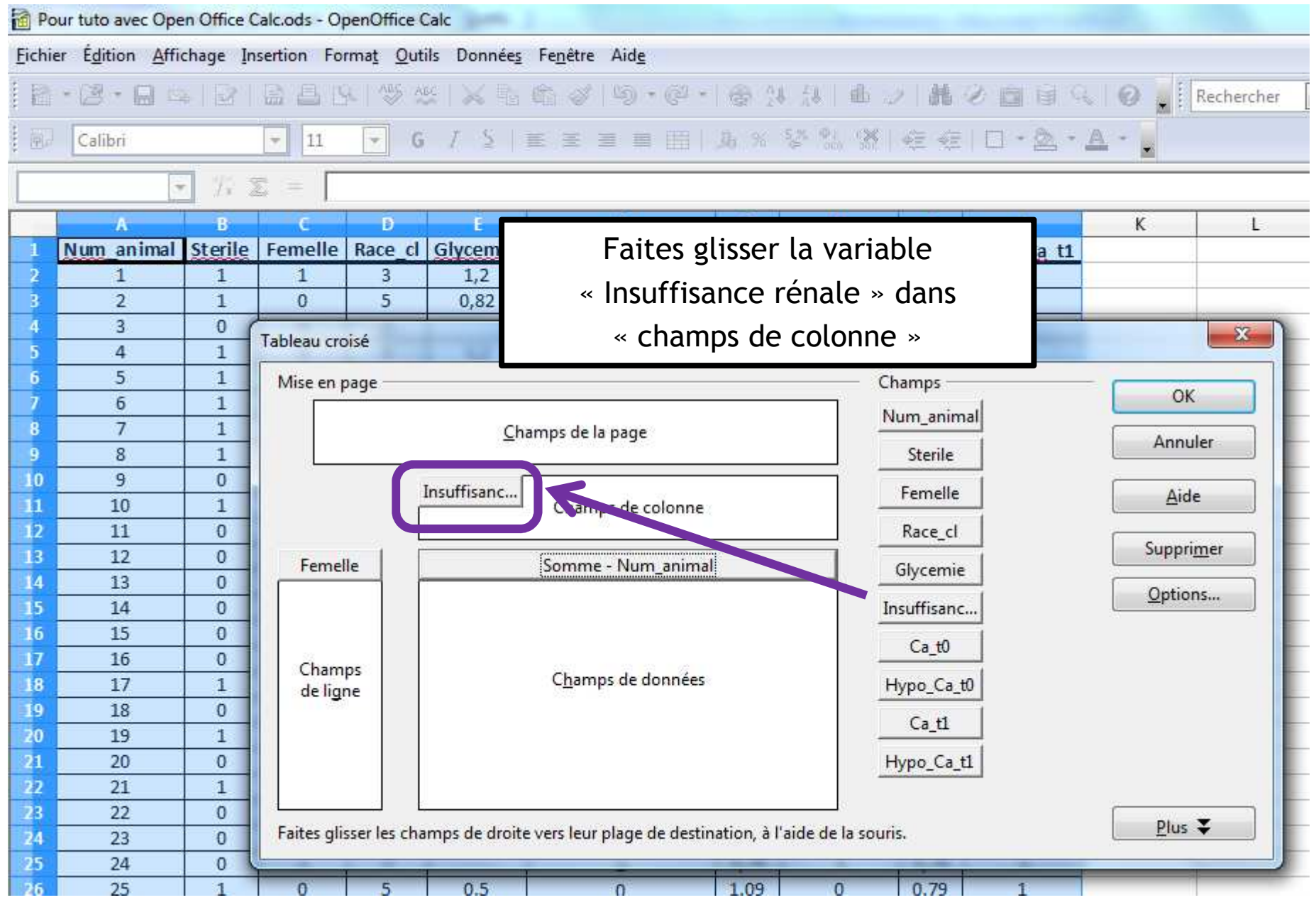

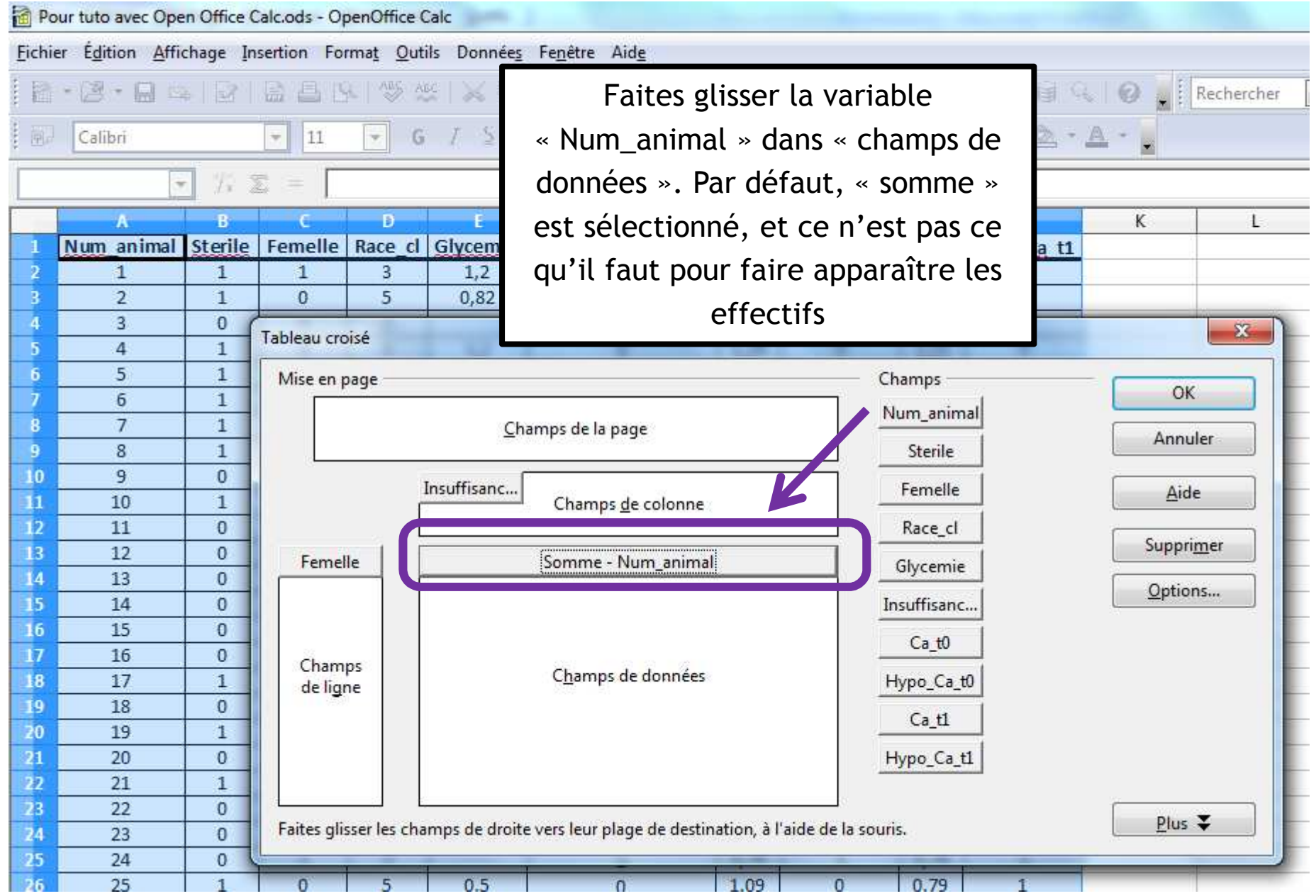

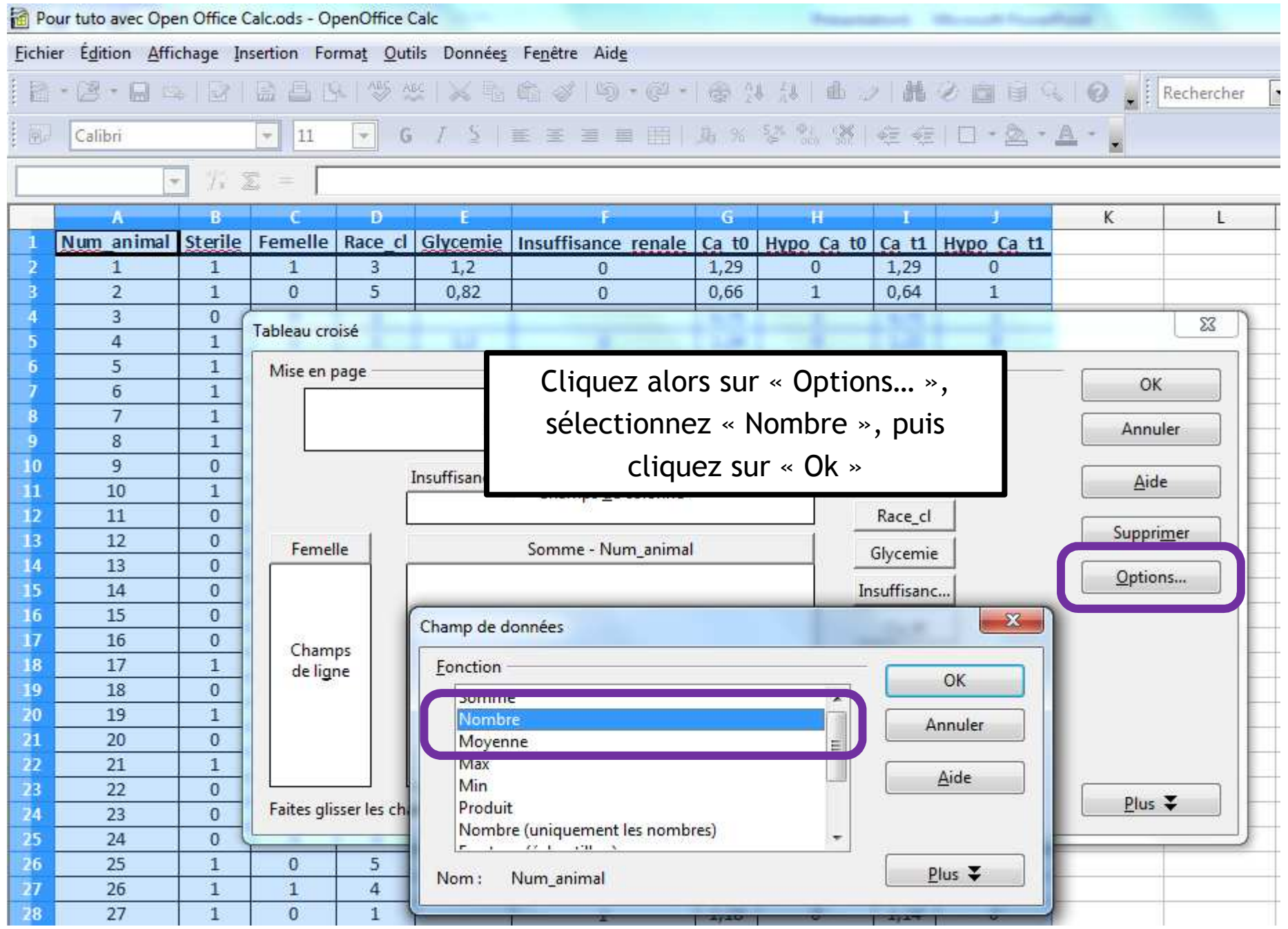

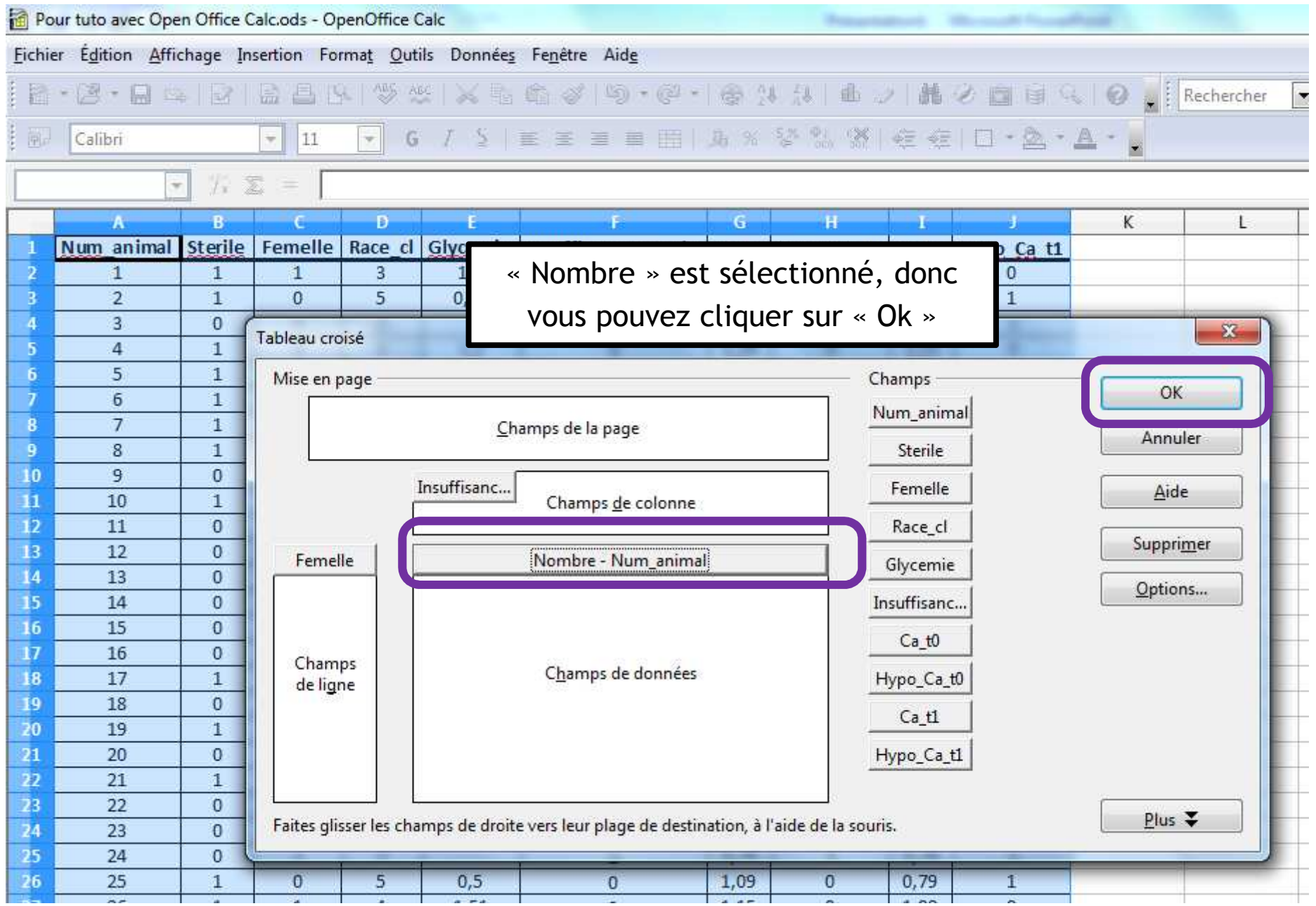

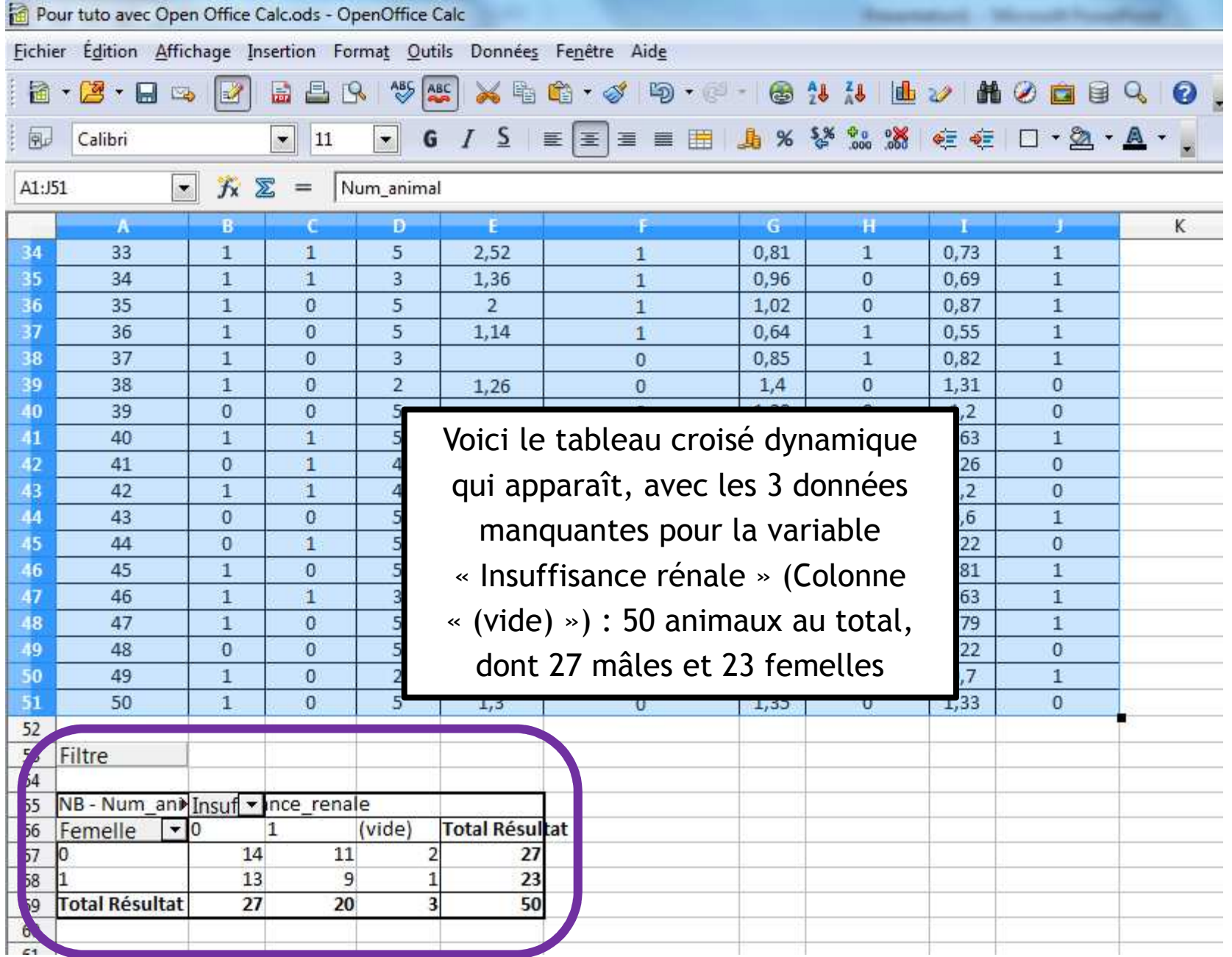

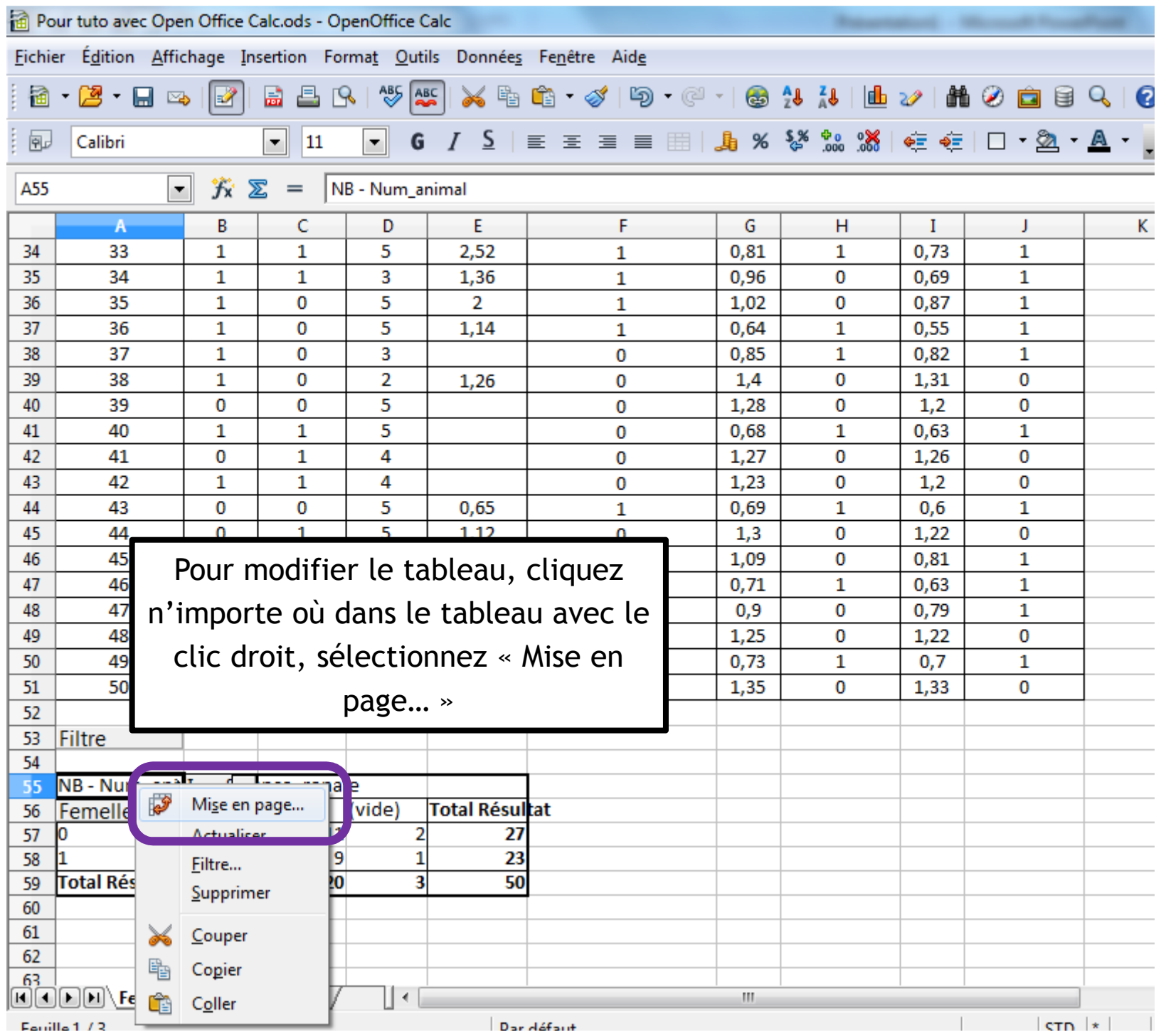

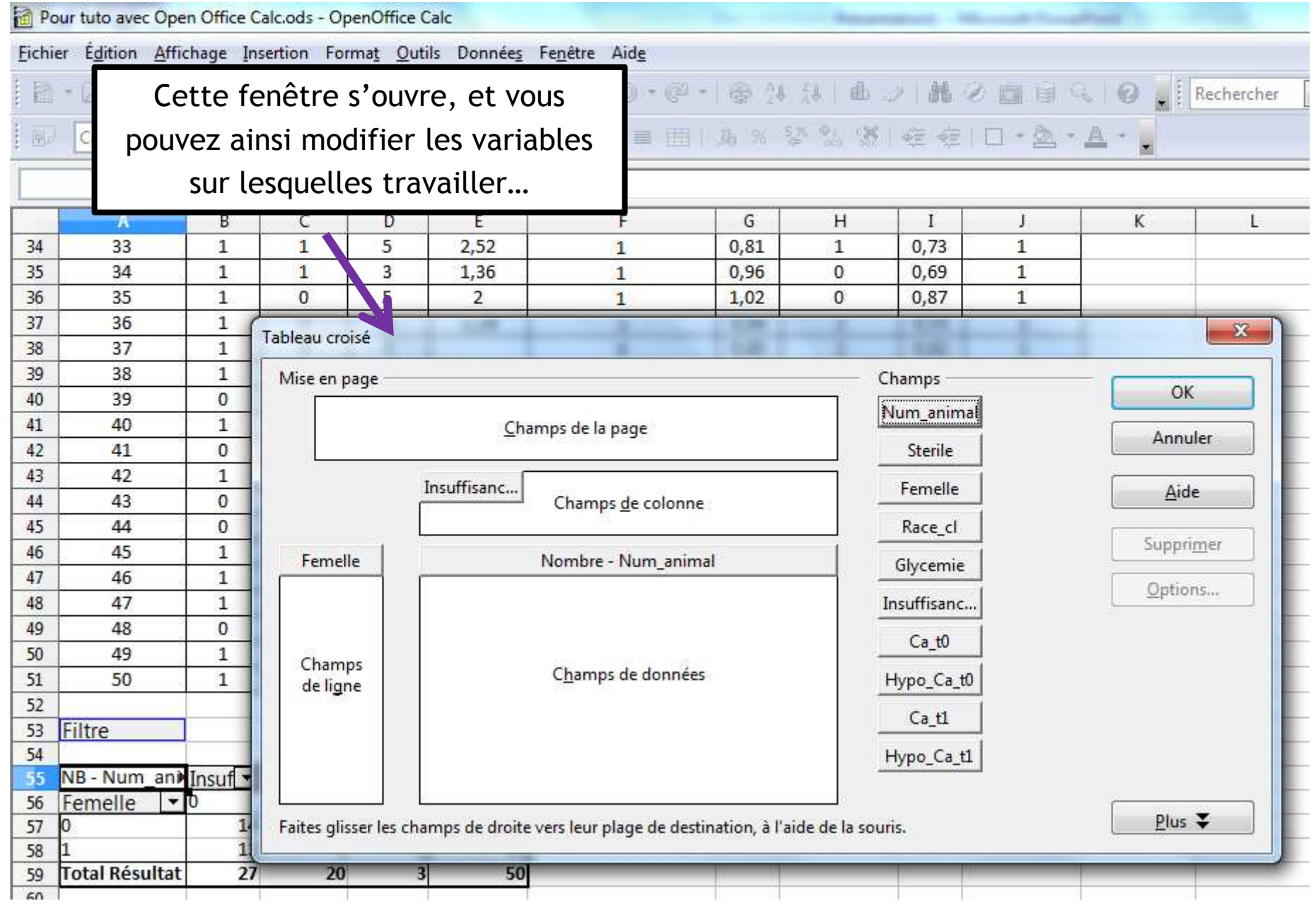

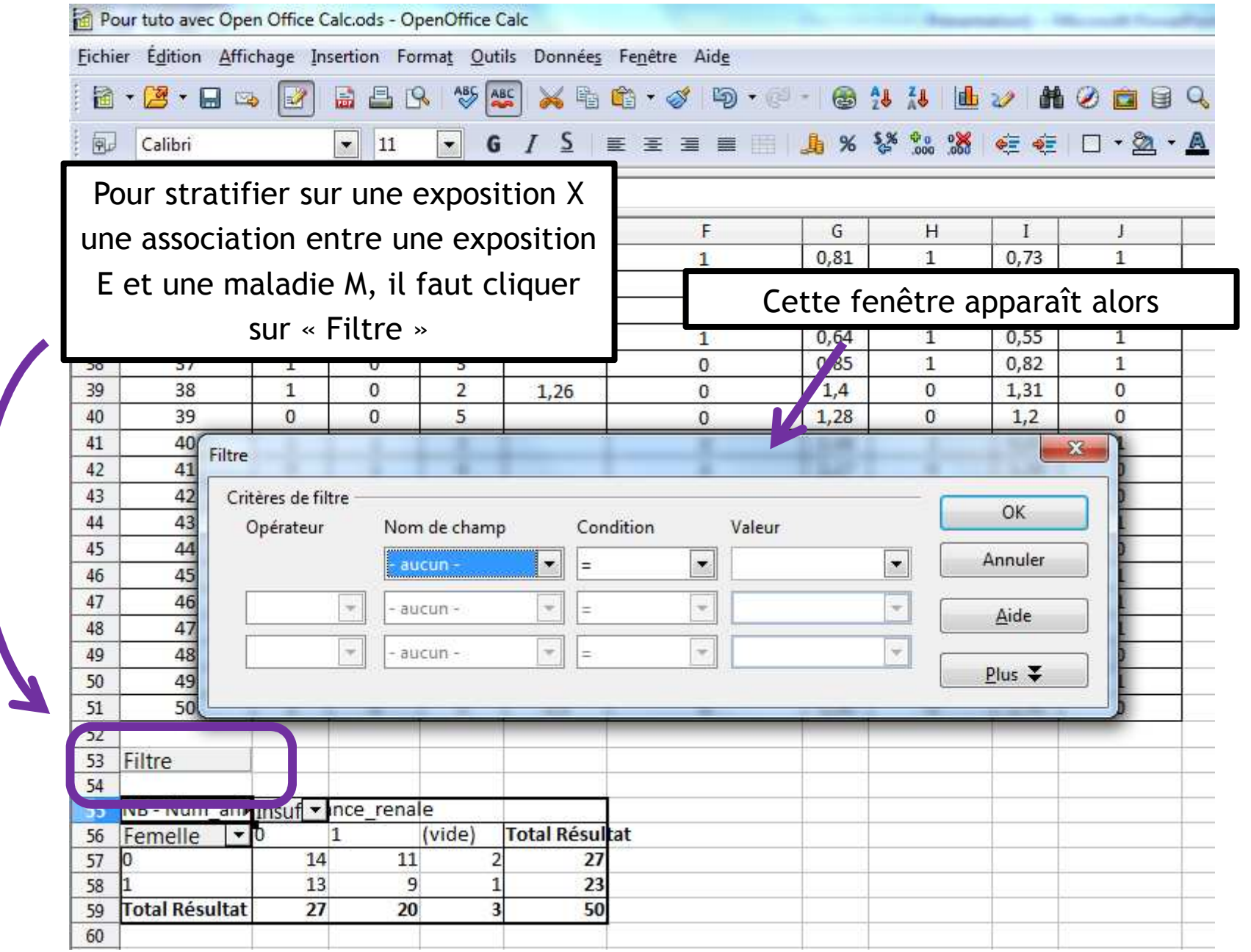

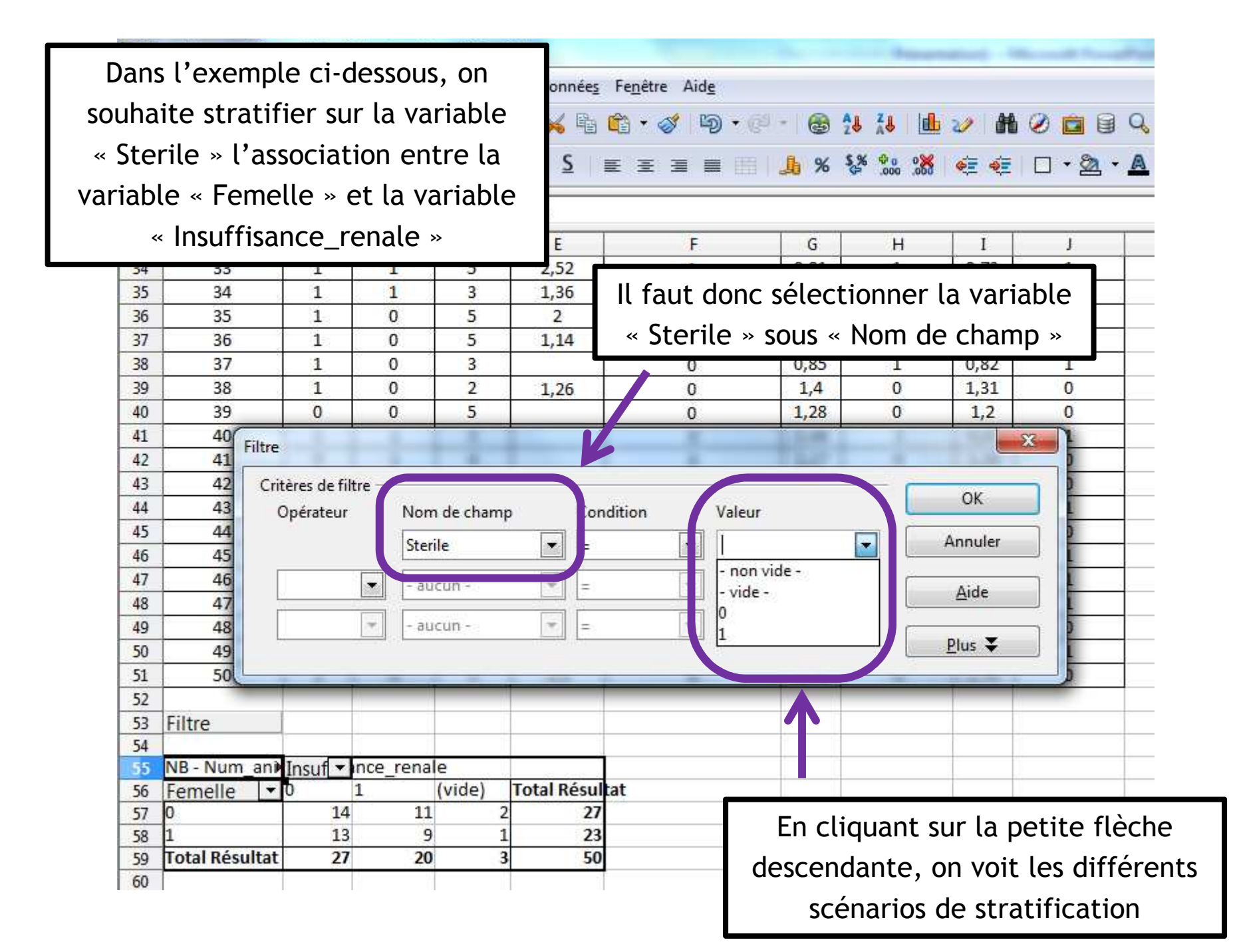

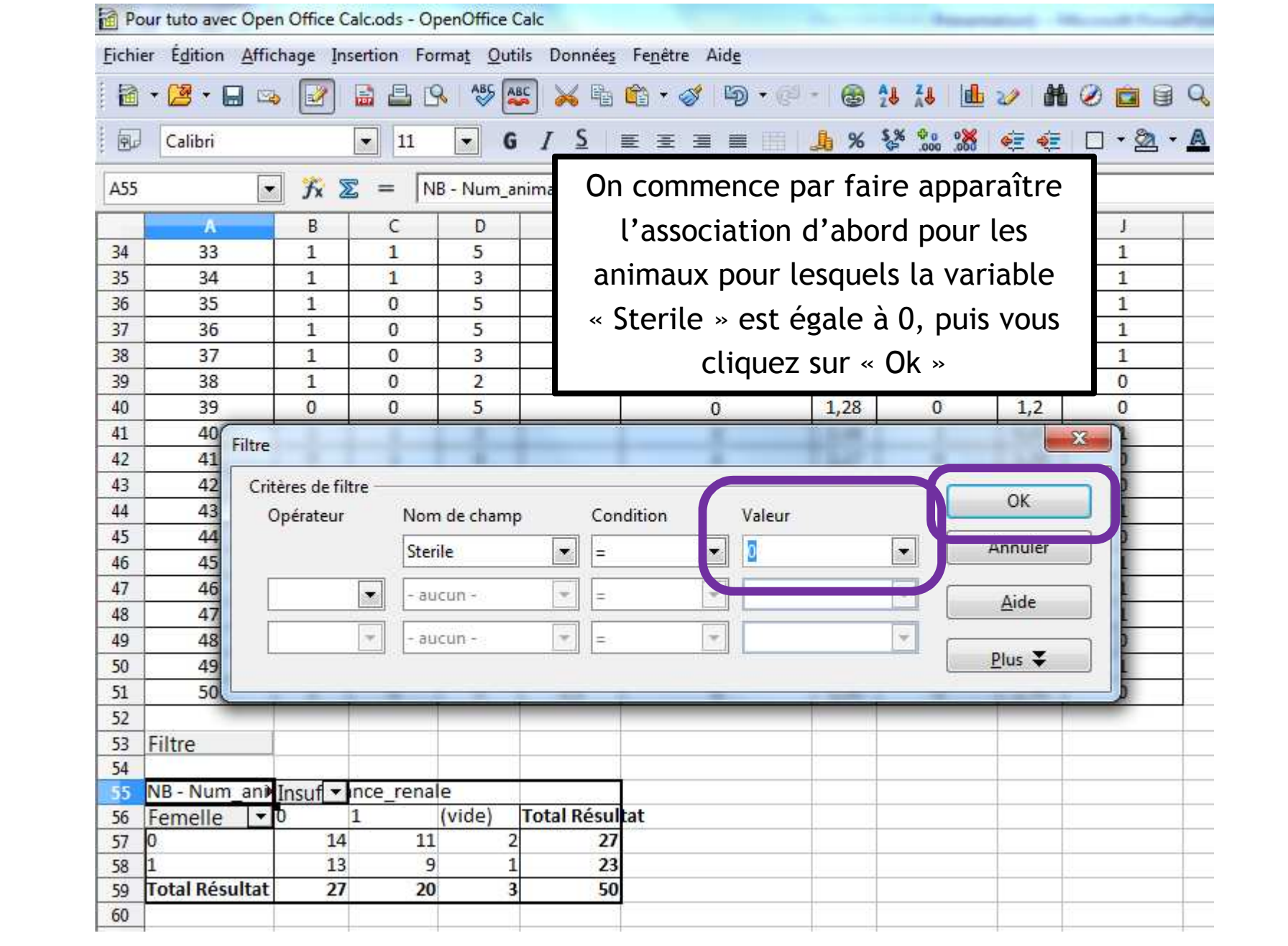

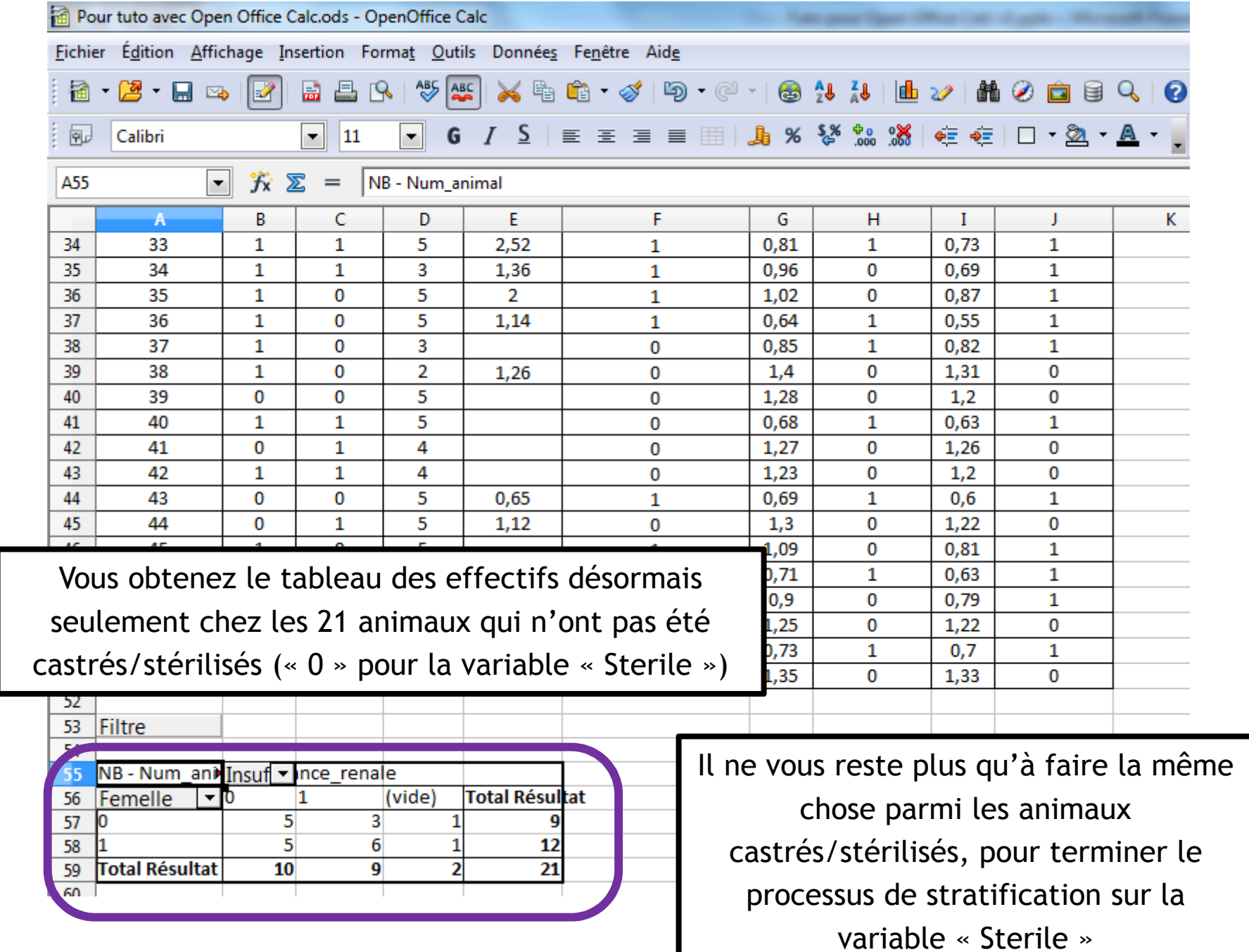